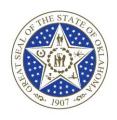

# JOY HOFMEISTER

# STATE SUPERINTENDENT OF PUBLIC INSTRUCTION OKLAHOMA STATE DEPARTMENT OF EDUCATION

#### SPECIAL EDUCATION SERVICES

**TO:** Superintendents, Special Education Directors, and Interested Parties

**FROM:** Special Education Services

**DATE:** January 21, 2016

**RE:** Requirement of OK EdPlan<sup>TM</sup> System

The purpose of this memorandum is to provide clarification to district administrators, regarding the requirement of OK EdPlan System for data reporting purposes for special education services. As of July 1, 2015, Oklahoma data and reporting for IEP (Individualized Education Program), eligibility, and Section 504 entered through OK EdPlan will generate reports needed for End of Year through the same system. Districts will no longer use "Single Sign On: Child Count" to report required information for special education services.

The OK EdPlan URL is unique to each district. Special education personnel access the OK EdPlan site on a regular basis, but Principals, Superintendents, and District Testing Coordinators may also need access to OK EdPlan to generate special education reporting information for their district. Please contact your OK EdPlan administrator assigned for a username and password.

We strongly encourage administrators to reach out to their special education staff to confirm that information is being entered in OK Edplan through a finalized event. <u>All</u> information is not required to be entered into OK EdPlan today, but it will be entered into OK EdPlan as the IEP or eligibility event comes due. As of June 30, 2015 all IEP and eligibility information should be entered into the OK EdPlan system. If your district has personnel struggling to enter information into OK Edplan we encourage you to reach out to the Oklahoma State Department Special Education Services department for assistance. The division number is 405-521-3351.

If additional assistance is needed accessing the EdPlan system please contact:

Angela Kwok, Project Director, (405) 522-5036

Shawna Keene, Behavior Specialist, (405) 522-3255

#### Directions to confirm finalized events have occurred in OK EdPlan

#### **Option 1 (By district):**

District Reporting: Service Delivery Report

- 1. Login to OK EdPlan
- 2. Select "Administrator" and "School System"
- 3. Choose "Reports"

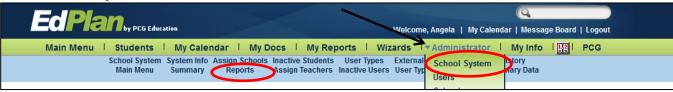

- 4. Choose "Local"
- 5. Select "IEP Services Report with Location (XLS)

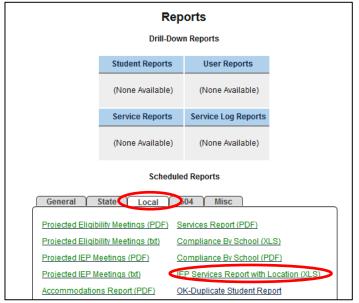

6. Scroll down to the bottom of the screen. A selection can be made for specific criteria or it will automatically default to run all. Choose "Generate Report"

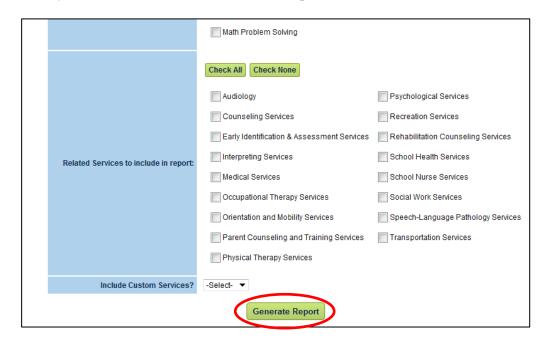

7. Wait a few moments for the report to generate and then open "My Reports." Click on the name to open the hyperlinked file in Excel.

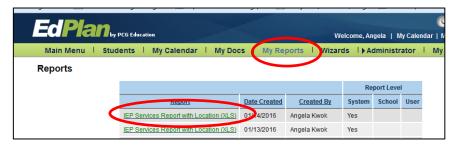

## **Option 2 (By student):**

1. Select: "Students." Enter the student's last name. Select "View Students"

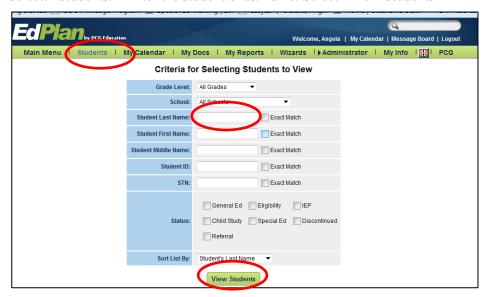

2. Select the name of the student

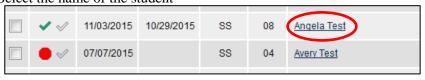

3. View the student's eligibility date and disability area within the "Consolidated Student Profile"

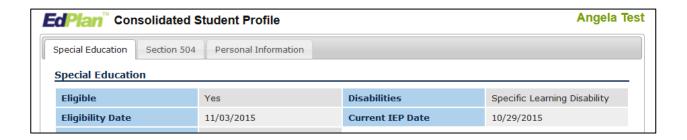

## **Option 3 (By teacher):**

Determination of whether a finalized event has occurred in OK EdPlan drilled down to the student level (1 example below on navigation to a finalized event)

#### Homepage:

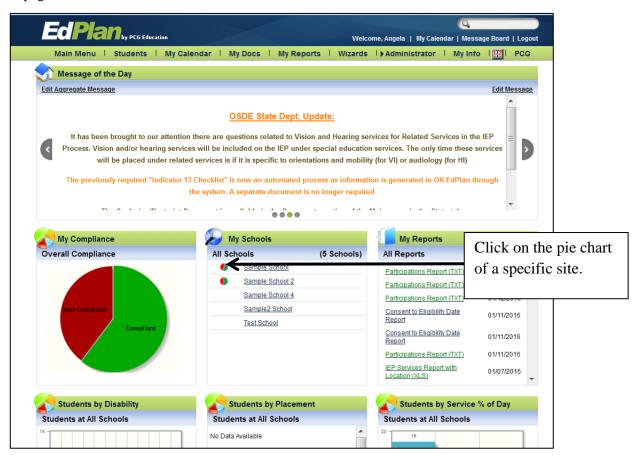

Click on the pie chart of a specific teacher

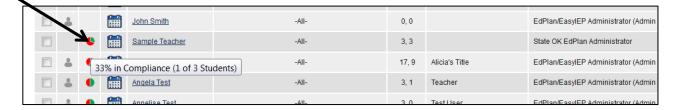

- Clear check- no event (general education student or not entered into OK EdPlan)
- Red: Out of compliance
- Green: Finalized
- 5: Section 504

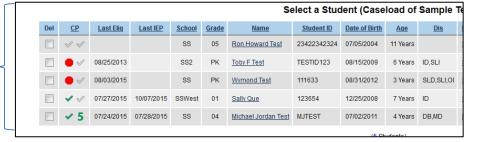

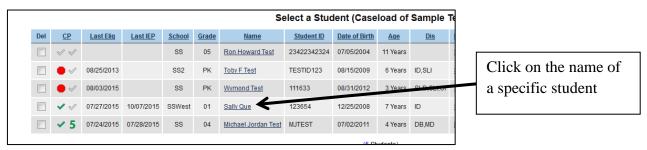

Select the "Documents" tab in the submenu bar

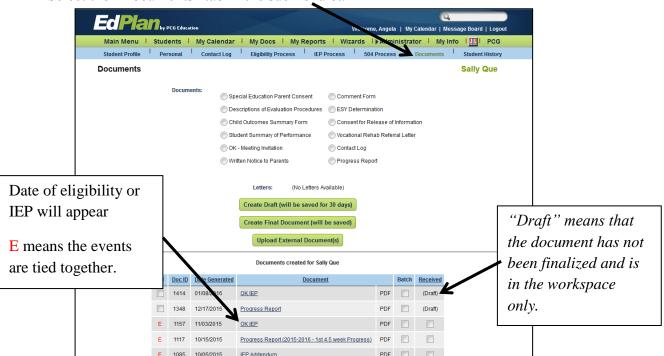